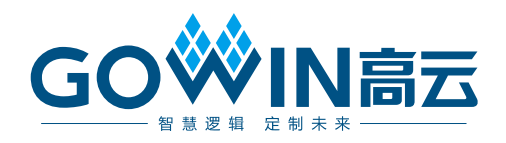

# Gowin UHS PSRAM Memory Interface & 2CH IP

# 用户指南

**IPUG767-1.1,2023-09-08**

#### 版权所有 **© 2023** 广东高云半导体科技股份有限公司

GOWIN高云、W、Gowin、云源以及高云均为广东高云半导体科技股份有限公司注册商标, 本手册中提到的其他任何商标,其所有权利属其拥有者所有。未经本公司书面许可,任何单 位和个人都不得擅自摘抄、复制、翻译本文档内容的部分或全部,并不得以任何形式传播。

#### 免责声明

本文档并未授予任何知识产权的许可,并未以明示或暗示,或以禁止反言或其它方式授予任 何知识产权许可。除高云半导体在其产品的销售条款和条件中声明的责任之外,高云半导体 概不承担任何法律或非法律责任。高云半导体对高云半导体产品的销售和/或使用不作任何 明示或暗示的担保,包括对产品的特定用途适用性、适销性或对任何专利权、版权或其它知 识产权的侵权责任等,均不作担保。高云半导体对文档中包含的文字、图片及其它内容的准 确性和完整性不承担任何法律或非法律责任,高云半导体保留修改文档中任何内容的权利, 恕不另行通知。高云半导体不承诺对这些文档进行适时的更新。

# 版本信息

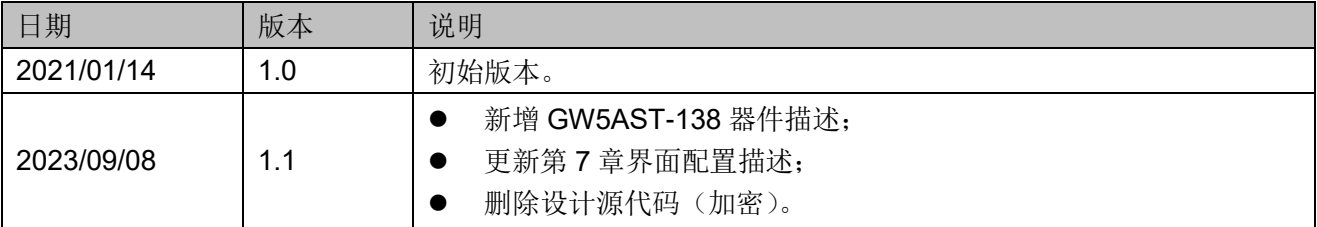

# <span id="page-3-0"></span>目录

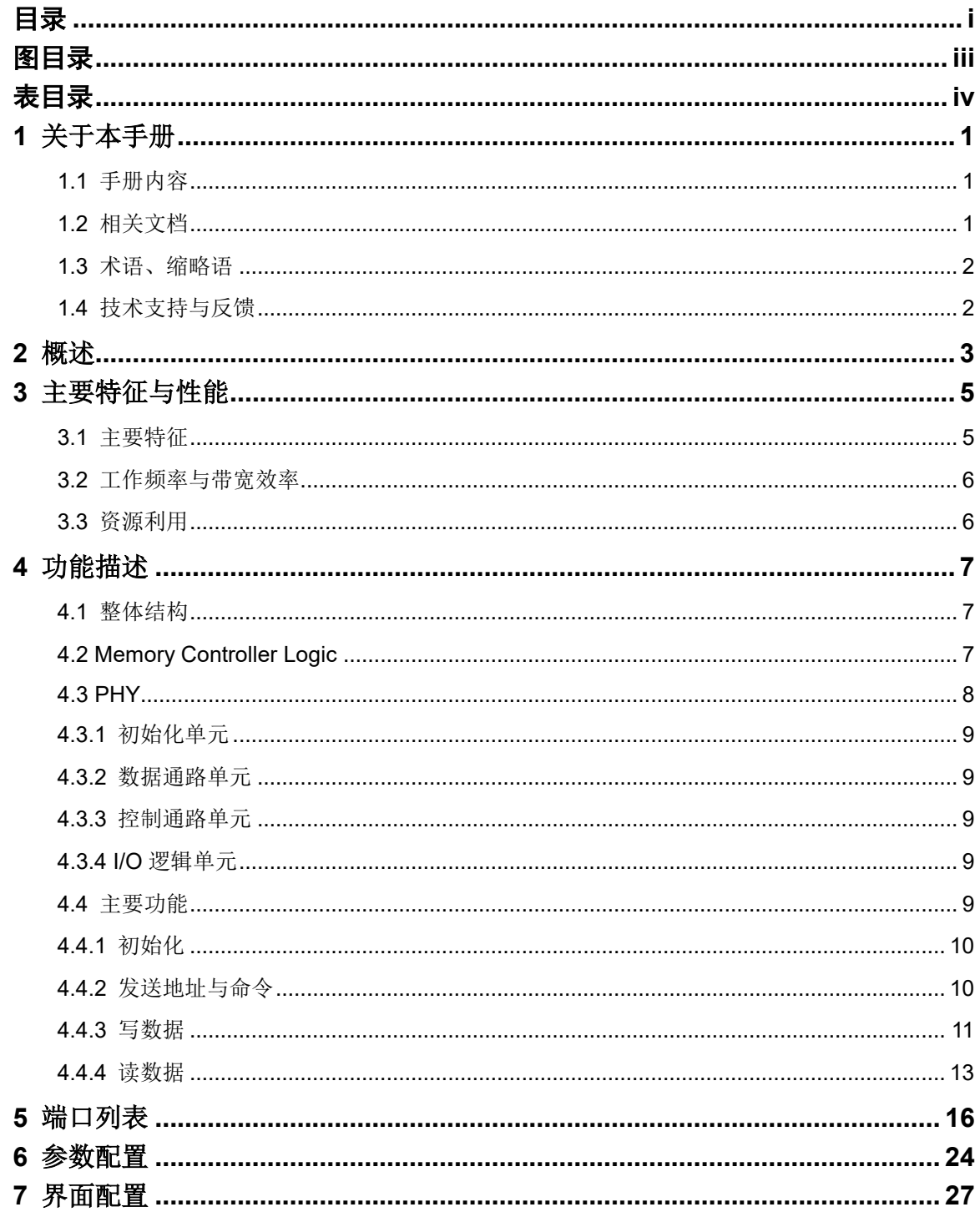

 $\perp$ 

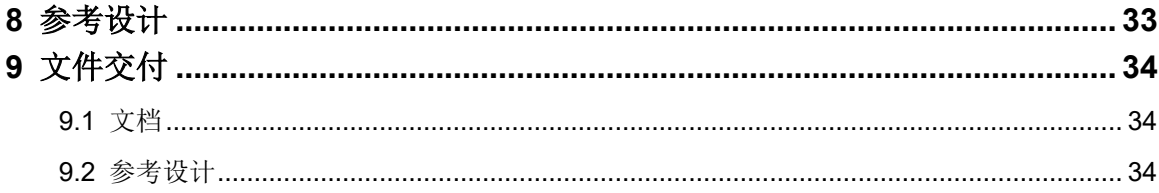

# <span id="page-5-0"></span>图目录

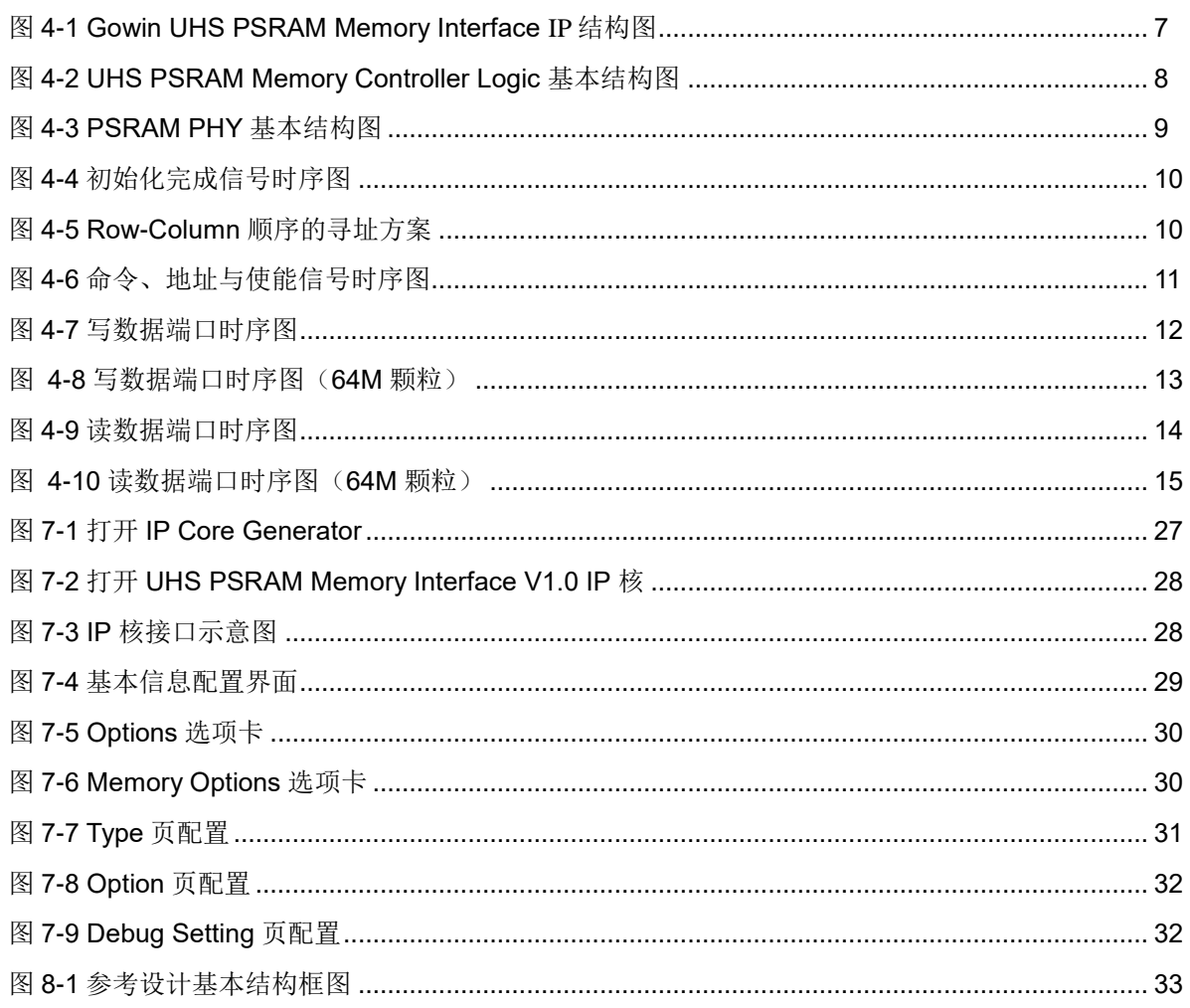

# <span id="page-6-0"></span>表目录

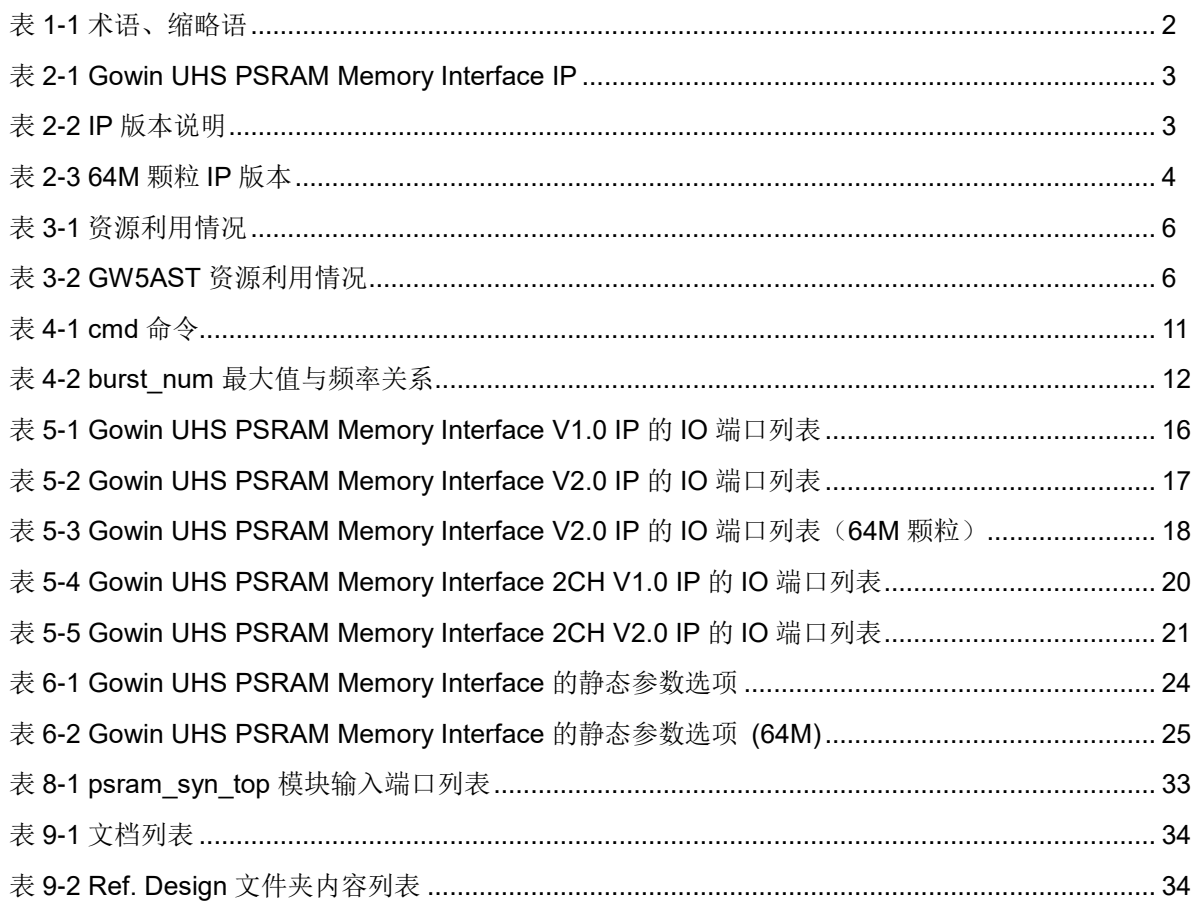

# **1**关于本手册

# <span id="page-7-1"></span><span id="page-7-0"></span>**1.1** 手册内容

Gowin® UHS PSRAM Memory Interface & 2CH IP 用户指南主要内容包 括 IP 的特征与功能描述、端口说明、时序说明、配置调用、参考设计等, 旨 在帮助用户快速了解 Gowin UHS PSRAM Memory Interface & 2CH IP 的产 品特性、特点及使用方法。本手册中的软件界面截图参考的是 1.9.9 Beta-3 版本,因软件版本升级,部分信息可能会略有差异,具体以用户软件版本的 信息为准。

其中 256 Mbit 颗粒和 32 Mbit 颗粒用法基本相同, 本手册以 32 Mbit 颗 粒 PSRAM 为主体介绍 UHS PSRAM Memory Interface IP 用法, 如无特殊 说明即可通用。

64 Mbit 颗粒当前仅适用于 Arora Ⅴ器件, 如没有特殊说明, 则表示与 32 Mbit 颗粒使用方法一致,不一致的内容将在对应章节描述其特性。

#### 注:

- Arora Ⅴ器件: GW5A (S) (T) 相关器件, 本文简称 5A 器件;
- 当前版本 256 Mbit 颗粒和 32 Mbit 颗粒不适用于 5A 器件;
- 文中的"256 M"、"64 M"、"32 M"分别对应"256 Mbit"、"64 Mbit" 、"32 Mbit"。

# <span id="page-7-2"></span>**1.2** 相关文档

通过登录高云®半导体网站 [www.gowinsemi.com.cn](http://www.gowinsemi.com.cn/) 可以下载、查看以 下相关文档:

- DS100, GW1N 系列 FPGA [产品数据手册](http://cdn.gowinsemi.com.cn/DS100.pdf)
- **DS117, GW1NR 系列 FPGA [产品数据手册](http://cdn.gowinsemi.com.cn/DS117.pdf)**
- DS821, GW1NS 系列 FPGA [产品数据手册](http://cdn.gowinsemi.com.cn/DS821.pdf)
- DS102, GW2A 系列 FPGA [产品数据手册](http://cdn.gowinsemi.com.cn/DS102.pdf)
- DS226, GW2AR 系列 FPGA [产品数据手册](http://cdn.gowinsemi.com.cn/DS226.pdf)
- DS841, GW1NZ 系列 FPGA [产品数据手册](http://cdn.gowinsemi.com.cn/DS841.pdf)
- DS861, GW1NSR 系列 FPGA [产品数据手册](http://cdn.gowinsemi.com.cn/DS861.pdf)
- DS871, GW1NSE 系列安全 FPGA [产品数据手册](http://cdn.gowinsemi.com.cn/DS871.pdf)
- DS881, GW1NSER 系列安全 FPGA [产品数据手册](http://cdn.gowinsemi.com.cn/DS881.pdf)
- DS891, GW1NRF 系列蓝牙 FPGA [产品数据手册](http://cdn.gowinsemi.com.cn/DS891.pdf)
- DS961, GW2ANR 系列 FPGA [产品数据手册](http://cdn.gowinsemi.com.cn/DS961.pdf)
- **DS981, GW5AT 系列 FPGA 产品数据手**册
- DS1103, GW5A 系列 FPGA [产品数据手册](http://cdn.gowinsemi.com.cn/DS1103.pdf)
- DS1104, GW5AST 系列 FPGA [产品数据手册](http://cdn.gowinsemi.com.cn/DS1104.pdf)
- SUG100, Gowin [云源软件用户指南](http://cdn.gowinsemi.com.cn/SUG100.pdf)

# <span id="page-8-2"></span><span id="page-8-0"></span>**1.3** 术语、缩略语

表 [1-1](#page-8-2) 中列出了本手册中出现的相关术语、缩略语及相关释义。

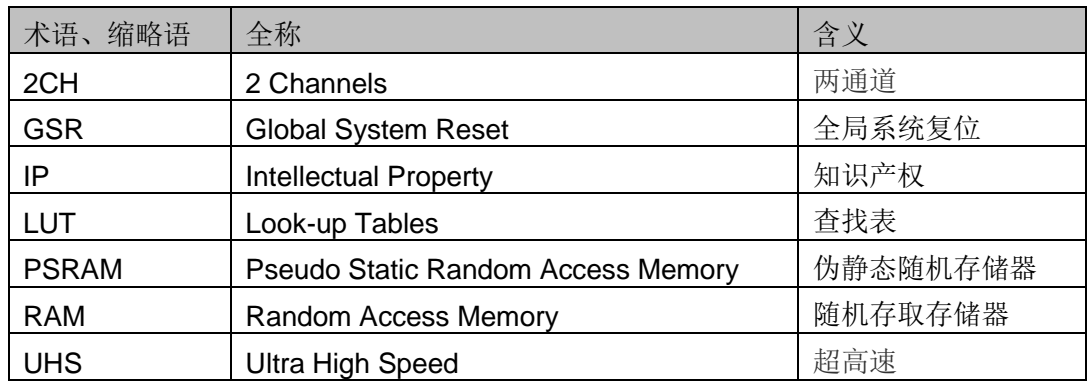

#### 表 **1-1** 术语、缩略语

# <span id="page-8-1"></span>**1.4** 技术支持与反馈

高云半导体提供全方位技术支持,在使用过程中如有任何疑问或建议, 可直接与公司联系:

网址: [www.gowinsemi.com.cn](http://www.gowinsemi.com.cn/)

E-mail: [support@gowinsemi.com](file:///E:/temp/support@gowinsemi.com)

Tel:+86 755 8262 0391

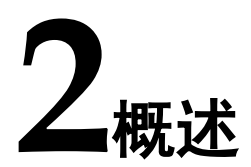

<span id="page-9-0"></span>Gowin UHS PSRAM Memory Interface IP 是一个通用的 PSRAM 内存 接口 IP,符合 PSRAM 标准协议。该 IP 包含 PSRAM 内存控制逻辑(Memory Controller Logic)与对应的物理层接口(Physical Interface, PHY)设计。 Gowin UHS PSRAM Memory Interface IP 为用户提供一个通用的命令接口, 使其与 PSRAM 内存芯片进行互连,完成用户的访存需求。

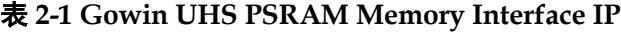

<span id="page-9-1"></span>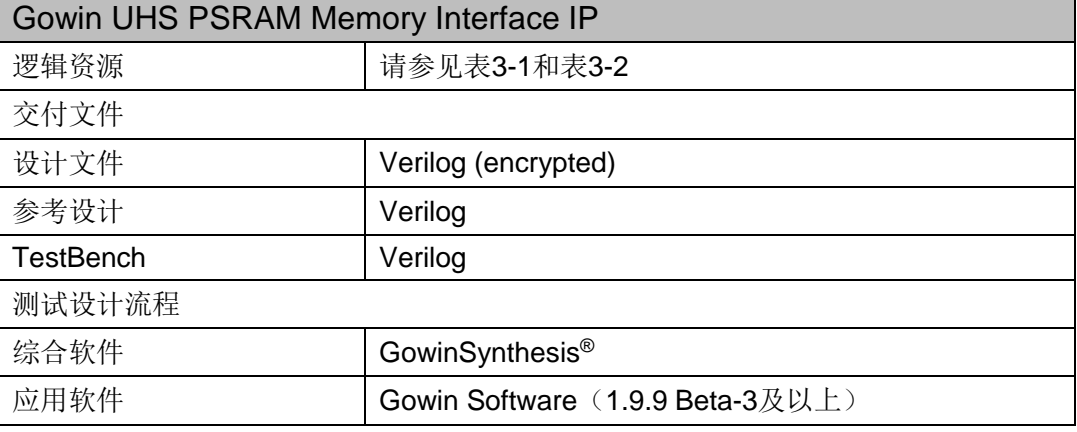

#### **IP** 版本说明

Gowin UHS PSRAM Memory Interface & 2CH IP 有如下版本, 其特性 和相应支持的器件均不相同,如表 [2-2](#page-9-2) 所示。

表 **2-2 IP** 版本说明

<span id="page-9-2"></span>

| IP名称                            | 支持的颗粒类型          | 支持器件                                | IP特性                                                                        |
|---------------------------------|------------------|-------------------------------------|-----------------------------------------------------------------------------|
| UHS PSRAM Memory Interface V1.0 | 32 Mbit/256 Mbit | 不支持1K系列<br>所有器件,其他<br>系列均支持。        | 使用较少时钟资源, 对高<br>低温不敏感的客户推荐<br>使用。                                           |
| UHS PSRAM Memory Interface V2.0 | 32 Mbit/256 Mbit | 不支持1K、4K<br>系列所有器件,<br>其他系列均支<br>持。 | 相较于V1.0版本,增加<br>memory clk p管脚, clk<br>管脚修改为clk d,占用稍<br>多时钟资源, 高低温特性<br>好。 |

![](_page_10_Picture_180.jpeg)

# **64M** 颗粒 **IP** 版本说明

# 表 **2-3 64M** 颗粒 **IP** 版本

<span id="page-10-0"></span>![](_page_10_Picture_181.jpeg)

# **3**主要特征与性能

# <span id="page-11-1"></span><span id="page-11-0"></span>**3.1** 主要特征

- 能与标准的 PSRAM 器件接口兼容
- 支持存储器数据路径宽度为 8、16、24、32、40、48、56 和 64 位
- 支持 x8/x16 数据宽度的内存芯片
- 可编程突发长度 16、32、64、2048 字节
- 支持线性连续突发模式
- 时钟比例为 1:2
- 支持初始延时为 5/6/7
- 支持固定延时模式
- 支持电源关闭选项
- 可配置的驱动强度
- 可配置的自刷新区域
- 可配置的刷新速率
- 单通道双通道两种操作模式 IP 可选

#### 注!

32 Mbit 颗粒与 256 Mbit 颗粒在参数配置和接口上有些许不同, GUI 界面可见, 但是用户层 操作方式是相同的。

#### **64M** 颗粒特征

- 能与标准的 PSRAM 器件接口兼容
- 支持存储器数据路径宽度为 8、16、24、32、40、48、56 和 64 位
- 支持 x8/x16 数据宽度的内存芯片
- 可编程突发长度 16
- 支持线性连续突发模式
- 时钟比例 1:4

# <span id="page-12-0"></span>**3.2** 工作频率与带宽效率

Gowin UHS PSRAM Memory Interface IP 可支持的数据速率与效率为:

- 最高工作数据速率 400 Mbps;
- 线性连续突发模式下, 突发数据越长效率越高, 最高 90%;
- **64 Mbit 颗粒已验证最高速率 800 Mbps**

# <span id="page-12-1"></span>**3.3** 资源利用

Gowin UHSPSRAM Memory Interface IP 通过 Verilog 语言实现, 应用 于高云 GW1N-4、GW1NR-4 等系列 FPGA,其资源利用情况如表 [3-1](#page-12-2) 所示, 有关在其他高云 FPGA 上的应用验证,请关注后期发布信息。

#### 表 **3-1** 资源利用情况

<span id="page-12-2"></span>![](_page_12_Picture_309.jpeg)

#### 注!

在表 3-1 中, Gowin UHS PSRAM Memory Interface IP 配置用户地址宽度为 22/24/25 位, PSRAM WITDH 为 x8, 使用双通道 PSRAM IP 资源使用会稍有增加。

64M 颗粒在 GW5AST 系列 FPGA 资源利用情况如表 [3-2](#page-12-3) 所示。

#### 表 **3-2 GW5AST** 资源利用情况

<span id="page-12-3"></span>![](_page_12_Picture_310.jpeg)

![](_page_13_Picture_2.jpeg)

# <span id="page-13-1"></span><span id="page-13-0"></span>**4.1** 整体结构

Gowin UHS PSRAM Memory Interface IP 基本结构如图 [4-1](#page-13-3) 所示,主要 包含 Memory Controller Logic、Physical Interface 等模[块。](#page-13-4)

<span id="page-13-4"></span>图 [4-1](#page-13-4) 中的 User Design 是 FPGA 中需要与外部 PSRAM 芯片所连接的 用户设计。

<span id="page-13-3"></span>![](_page_13_Figure_6.jpeg)

图 **4-1 Gowin UHS PSRAM Memory Interface IP** 结构图

# <span id="page-13-2"></span>**4.2 Memory Controller Logic**

Memory Controller Logic 是 Gowin PSRAM Interface IP 的逻辑模块, 位于 User Design 与 PHY 之间。Memory Controller Logic 接收来自用户接 口的命令、地址与数据,并按照一定逻辑顺序进行存储。

用户发送的写、读等命令和地址在 Memory Controller Logic 中进行排序 重组,组合成满足 PSRAM 协议的数据格式。同时,写数据时 Memory Controller Logic 会对数据进行重组和缓存,以满足命令和数据之间的初始延 时值,读数据时,Memory Controller Logic 会对读回的数据进行采样和重组, 恢复成正确数据。

UHS PSRAM Memory Controller 主要由以下几个模块组成:CMD 单元、 WR\_Data 单元、RD\_Data 单元等,主要结构如图 [4-2](#page-14-1) 所示。

<span id="page-14-1"></span>![](_page_14_Figure_2.jpeg)

图 **4-2 UHS PSRAM Memory Controller Logic** 基本结构图

# <span id="page-14-0"></span>**4.3 PHY**

PHY 提供了 Memory Controller Logic 与外部 PSRAM 之间的物理层定 义与接口,接收来自 Memory Controller Logic 的命令地址和数据,并向 PSRAM 接口提供满足时序与顺序要求的信号。

PHY 的基本结构如图 [4-3](#page-15-5) 所示,主要包括四个模块,分别为初始化模块、 数据通路、命令地址控制通路和 I/O 逻辑模块。

<span id="page-15-5"></span>![](_page_15_Figure_2.jpeg)

#### 图 **4-3 PSRAM PHY** 基本结构图

# <span id="page-15-0"></span>**4.3.1** 初始化单元

初始化模块主要完成 PSRAM 上电后的初始化和读校准。在完成所有初 始化与读校准之后, 信号"init\_calib"会由低变高, 指示整个初始化完成。

#### 上电初始化

按照 PSRAM 协议标准,上电后需对 PSRAM 颗粒进行初始化,包括复 位、模式寄存器的配置及读校准等过程。

# <span id="page-15-1"></span>**4.3.2** 数据通路单元

数据通路包括写数据和读数据过程。

### <span id="page-15-2"></span>**4.3.3** 控制通路单元

命令/地址控制通路为单向通路,接收 Memory Controller Logic 发送的 命令与地址信号,并与数据通路配合,处理写、读数据时延参数,并将命令 发送到 I/O 逻辑模块。

### <span id="page-15-3"></span>**4.3.4 I/O** 逻辑单元

I/O 逻辑模块主要是对数据通路和命令/地址通路传递过来的数据、命令、 地址信号进行时钟域的转换。

# <span id="page-15-4"></span>**4.4** 主要功能

UHS PSRAM Memory Interface IP 可实现以下功能:

- PSRAM 颗粒的初始化;
- 发送地址、命令;
- 写数据;
- 读数据;

# <span id="page-16-0"></span>**4.4.1** 初始化

PSRAM 必须经过读校准操作才能进行正常的写、读操作。因此上电后 PHY 会对 PSRAM 进行初始化读校准操作,初始化完成后返回初始化完成标 志 init\_calib, 单通道 PSRAM IP 会将两颗 psram 颗粒同时初始化,而双通 道 IP 则是两颗 psram 颗粒各自初始化,并将两个初始化完成信号分别送出 给用户使用。

初始化完成后向用户返回操作完成信号,如图 [4-4](#page-16-2) 所示。

<span id="page-16-2"></span>![](_page_16_Figure_9.jpeg)

注**!**

64M 颗粒初始化完成标志信号为"init\_calib\_done", 功能与"init\_calib"完全一致。

### <span id="page-16-1"></span>**4.4.2** 发送地址与命令

用户可通过 addr、cmd、cmd en 等用户接口发送操作命令与地址。

- addr 为地址数据端口:
- 连续地址写操作时, 相邻两次操作地址自加(burst\_num+1) \*4, 连续 地址读操作相同;
- cmd 为命令数据端口:
- cmd en 为地址与命令使能信号, 高电平有效;
- 双通道 PSRAM IP 和单通道 PSRAM IP 的操作方式一致, 但是双通道 PSRAM IP 两个通道的命令和地址是独立的,需要分别给出控制信号。

在应用中,用户接口的地址总线与物理内存的 ROW、Column 之间存在 一定的映射关系,在本设计中,按照 ROW- Column 的顺序进行依次排列, 其寻址方案如图 [4-5](#page-16-3) 所示。用户在应用中,只需按照需要给出地址,不需要 关心映射关系。

<span id="page-16-3"></span>图 **4-5 Row-Column** 顺序的寻址方案

| User         | $\sqrt{ }$<br><br>п |             | A<br>5 | Α<br>4 | $\sim$<br>ບ | $\sim$ |  |
|--------------|---------------------|-------------|--------|--------|-------------|--------|--|
| <b>PSRAM</b> | Row Addr            | Column Addr |        |        |             |        |  |

用户通过 cmd 端口可发送的命令如表 [4-1](#page-17-2) 所示:

#### 表 **4-1 cmd** 命令

<span id="page-17-2"></span>![](_page_17_Picture_225.jpeg)

在用户接口端,命令、地址及使能信号之间的时序如图 [4-6](#page-17-1) 所示,

当 cmd en 为高时,此时的 cmd 与 addr 有效,用户发送命令需等待 cmd rdy 拉高,才能发送命令, cmd\_rdy 拉高表示控制器处于空闲状态可以接受用户 命令。

<span id="page-17-1"></span>![](_page_17_Figure_7.jpeg)

### <span id="page-17-0"></span>**4.4.3** 写数据

用户可通过用户接口 wr\_data、wr\_en、burst\_num、data\_mask 等端口 将写数据发送给 Gowin UHS PSRAM Memory Interface IP,写数据经过处 理后会发送给 PSRAM 颗粒。

- wr data 为写数据端口;
- wr\_en 为写使能信号;
- burst\_num 为此次突发的数据数量;
- data\_mask 为写遮掩端口;
- 写数据通道与命令通道之间存在多种时序情况,下图以线性连续突发长 度 burst\_num 为 8 举例;
- 双通道 PSRAM IP 与单通道 PSRAM IP 写操作模式一致, 但是双通道 PSRAM IP 两个通道的数据端口是独立的,需要分别给出写数据;

<span id="page-18-0"></span>![](_page_18_Figure_2.jpeg)

- burst\_num 为线性连续突发数量,最小为 1 即 2 个用户数据, 上图为 7 即表示本次连续写 8 个数据, 不同频率下 burst\_num 最大值如表 [4-2](#page-18-1) 所 示。
- 连续操作下地址自加需用户计算,如上图突发 8 个用户数据,下次再进 行写操作, 地址需自加(burst\_num+1) \*4, 即 32;
- 如果不使用 mask 功能 data\_mask 可以接 0。

![](_page_18_Picture_232.jpeg)

<span id="page-18-1"></span>![](_page_18_Picture_233.jpeg)

#### **64M** 颗粒写数据

用户可通过用户接口 wr\_data、wr\_en、burst\_num、data\_mask 等端口 将写数据发送给 IP, 写数据经过处理后会发送给 PSRAM 颗粒。

- wr data: 写数据端口;
- **●** wr en: 写使能信号;
- burst\_num: 此次突发的数据数量;
- data mask: 写遮掩端口;
- 写数据通道与命令通道之间存在多种时序情况,下图以突发长度 burst\_num 为 8 举例;
- burst\_num 为线性连续突发数量,最小为 1 即 2 个用户数据,下图为 7 即表示本次连续写 8 个数据, burst\_num 最大值为 255;
- 连续操作下地址自加需用户计算,如下图突发 8 个用户数据,下次再进 行写操作, 地址需自加(burst\_num+1) \*8, 即 64;
- 如果不使用 mask 功能 data\_mask 可以接 0。

<span id="page-19-1"></span>![](_page_19_Figure_7.jpeg)

#### 图 **4-8** 写数据端口时序图(**64M** 颗粒)

# <span id="page-19-0"></span>**4.4.4** 读数据

用户可通过用户接口rd\_data、rd\_data\_valid读取PSRAM返回的数据。

- 端口 rd\_data 为返回的读数据端口;
- 端口信号 rd\_data\_valid 为读数据有效端口, 当其为高电平时, 指示此时 返回的 rd\_data 有效;
- 读数据通道与命令通道之间存在多种时序情况, 图以线性连续突发长度 burst\_num 为 8 举例;
- 双通道 PSRAM IP 与单通道 PSRAM IP 读操作模式一致, 但是双通道 PSRAM IP 两个通道的数据端口是独立的, 需要分别接收 rd\_data\_valid 信号和 rd\_data 数据;

<span id="page-20-0"></span>![](_page_20_Figure_2.jpeg)

- 连续操作下地址自加需用户计算,如上图突发 8 个用户数据,下次再进 行读操作, 地址需自加(burst\_num+1) \*4, 即 32;
- **●** 读时 burst\_num 最大值为 1023。

#### **64M** 颗粒读数据

用户可通过用户接口rd\_data、rd\_data\_valid读取PSRAM返回的数据。

- rd data: 返回的读数据端口;
- rd data valid: 读数据有效端口, 当其为高电平时, 指示此时返回的 rd data 有效;
- 读数据通道与命令通道之间存在多种时序情况,图以突发长度 burst\_num 为 8 举例;
- 连续操作下地址自加需用户计算,如上图突发 8 个用户数据,下次再进 行读操作, 地址需自加 (burst\_num+1) \*8, 即 64;
- 读时 burst\_num 最大值为 255

<span id="page-21-0"></span>![](_page_21_Figure_2.jpeg)

# **5**端口列表

<span id="page-22-0"></span>Gowin UHS PSRAM Memory Interface IP 的 IO 端口如表 [5-1](#page-22-1)、表 [5-2](#page-23-0) 所示。

#### **V1.0 IO** 端口

<span id="page-22-1"></span>![](_page_22_Picture_240.jpeg)

![](_page_22_Picture_241.jpeg)

![](_page_23_Picture_316.jpeg)

# **V2.0 IO** 端口

#### 表 **5-2 Gowin UHS PSRAM Memory Interface V2.0 IP** 的 **IO** 端口列表

<span id="page-23-0"></span>![](_page_23_Picture_317.jpeg)

![](_page_24_Picture_323.jpeg)

# **V2.0 IO** 端口(**64M** 颗粒)

#### <span id="page-24-0"></span>表 **5-3 Gowin UHS PSRAM Memory Interface V2.0 IP** 的 **IO** 端口列表(**64M** 颗粒)

![](_page_24_Picture_324.jpeg)

![](_page_25_Picture_288.jpeg)

Gowin UHS PSRAM Memory Interface 2CH IP 的 IO 端口如表 [5-4](#page-26-0)[、表](#page-27-0) [5-5](#page-27-0) 所示。

### **2CH V1.0 IO** 端口

#### 表 **5-4 Gowin UHS PSRAM Memory Interface 2CH V1.0 IP** 的 **IO** 端口列表

<span id="page-26-0"></span>![](_page_26_Picture_352.jpeg)

![](_page_27_Picture_326.jpeg)

# **2CH V2.0 IO** 端口

# <span id="page-27-0"></span>表 **5-5 Gowin UHS PSRAM Memory Interface 2CH V2.0 IP** 的 **IO** 端口列表

![](_page_27_Picture_327.jpeg)

![](_page_28_Picture_326.jpeg)

![](_page_29_Picture_74.jpeg)

![](_page_30_Picture_1.jpeg)

<span id="page-30-0"></span>Gowin UHS PSRAM Memory Interface IP 可支持 PSRAM 器件, 用户 需根据设计要求配置 Gowin UHS PSRAM Memory Interface 的各个静态参 数与时序参数,具体参数如表 [6-1](#page-30-1) 所示。

| 名称                             | 描述                             | 选项                                                                   |  |
|--------------------------------|--------------------------------|----------------------------------------------------------------------|--|
| <b>Memory TYPE</b>             | PSRAM颗粒型号                      | 32 Mbit/256 Mbit容量可选                                                 |  |
| <b>CLk Ratio</b>               | PSRAM PHY与内部逻辑时<br>钟比例, 用户不可操作 | 1:2                                                                  |  |
| <b>Psram Width</b>             | PSRAM颗粒DQ宽度                    | 8                                                                    |  |
| Dq Width                       | 用户需要使用的数据位宽                    | 8,16,24,32,40,48,56,64                                               |  |
| <b>Addr Width</b>              | 颗粒的地址位宽,用户根据<br>具体颗粒填写         | 32 Mbit颗粒可选22<br>256 Mbit颗粒可选25                                      |  |
| Data Width                     | 用户数据位宽                         | 4*Dq Width                                                           |  |
| <b>CS Width</b>                | 片选位宽                           | Dq Width/Psram Width                                                 |  |
| Mask Width                     | 掩码位宽                           | Data Width/Psram Width                                               |  |
| Simulation                     | 仿真加速按钮                         | 点击此选项加速仿真<br>板测时请不要勾选                                                |  |
| <b>Burst Type</b>              | 突发类型                           | 选择256 Mbit时Word/Hybrid<br>$\bullet$<br>可洗<br>选择32 Mbit时置灰, 此选项<br>无效 |  |
| <b>Burst Length</b>            | 突发长度                           | 选择256 Mbit时<br>16/32/64/2048<br>选择32 Mbit时置灰, 此选项<br>无效              |  |
| <b>Fixed Latency</b><br>Enable | 固定延时使能                         | Fixed                                                                |  |
| <b>Initial Latency</b>         | 初始延时值                          | 选择32 Mbit时5/6可选<br>选择256 Mbit时置灰, 此选项<br>无效                          |  |

<span id="page-30-1"></span>表 **6-1 Gowin UHS PSRAM Memory Interface** 的静态参数选项

![](_page_31_Picture_334.jpeg)

# 静态参数选项(**64M** 颗粒)

# <span id="page-31-0"></span>表 **6-2 Gowin UHS PSRAM Memory Interface** 的静态参数选项 **(64M)**

![](_page_31_Picture_335.jpeg)

![](_page_32_Picture_142.jpeg)

![](_page_33_Picture_1.jpeg)

<span id="page-33-0"></span>用户可在高云半导体云源®软件中的 IP Core Generator 工具调用并配置 Gowin UHS PSRAM Memory Interface IP。本章节以选择使用 32 Mbit PSRAM 内存颗粒、UHS PSRAM Memory Interface V1.0 IP 为例, 介绍了 主要配置界面、配置流程以及各配置选项含义。

#### 1. 打开 IP Core Generator

用户建立工程后,点击左上角 Tools 选项卡,下拉单击 IP Core Generator 选项, 就可打开 Gowin 的 IP 核产生工具, 如图 [7-1](#page-33-1) 所示。

<span id="page-33-1"></span>![](_page_33_Figure_5.jpeg)

#### 图 **7-1** 打开 **IP Core Generator**

打开 UHS PSRAM Memory Interface V1.0 IP 核

点击 Soft IP Core/Memory Cotrol/PSRAM Memory Interface 选项, 双 击 UHS PSRAM Memory Interface V1.0, 打开 UHS PSRAM Memory Interface V1.0 IP 核的配置界面, 如图 [7-2](#page-34-0) 所示。

可通过图示的"Reference"下的链接,查看 IP 的简述与特征。

<span id="page-34-0"></span>![](_page_34_Picture_1.jpeg)

UHS PSRAM Memory Interface V1.0 IP 核端口界面

配置界面左端是 UHS PSRAM Memory Interface V1.0 IP 核的接口示意 图,如图 [7-3](#page-34-1) 所示。

接口示意图中右端是 UHS PSRAM Memory Controller 与用户端接口, 用户通过将自己的用户设计连接到 UHS PSRAM Memory Interface V1.0 IP 中实现命令和数据的收发, 左端是 PHY (Physical interface) 与内存颗粒的 接口,用户通过将 UHS PSRAM Memory Interface V1.0 IP 核与自己所需内 存颗粒连接,实现对数据的存取。用户使用不同的配置信息,接口示意图中 的信号位宽,信号数量将会随之改变。

<span id="page-34-1"></span>![](_page_34_Picture_149.jpeg)

#### 图 **7-3 IP** 核接口示意图

配置基本信息

在配置界面的上部分是工程基本信息配置界面,本文芯片型号选择 GW1NR-9C 为例,封装选择 MBGA100PA。

- "Module Name"选项后面是工程产生后顶层文件的名字,默认为 "UHS PSRAM Memory Interface Top",用户可自行修改。
- "File Name"是 IP 核文件产生的文件夹,存放 UHS PSRAM Memory Interface V1.0 IP 核所需文件, 默认为 "uhs psram memory interface",用户可自行修改路径。
- "Creat In"选项是 IP 核文件夹产生路径, 默认为"\工程路径\src\ uhs psram memory interface",用户可自行修改路径。
- 右下角"Add to Current Projiect"选项是询问是否产生的 IP 直接添 加到你的工程中,默认勾选,如图 [7-4](#page-35-0) 所示。

图 **7-4** 基本信息配置界面

<span id="page-35-0"></span>![](_page_35_Picture_221.jpeg)

#### 5. Options 选项卡

在"Options"选项卡中,用户需要配置所使用的 PSRAM 内存芯片的基 本信息。

- "Memory Selection"选项
- "Data Bus"选项
- "Memory Address"选项

Memory Address 中填写 PSRAM 内存颗粒的地址信息,用户需要知道 所用颗粒的地址位宽,填写数据等于颗粒的 ROW +Upper Column+Lower Column,当选择好 PSRAM 内存颗粒类型后,GUI 会自动填写,如果选择 Custom 则需要用户根据自己使用的 PSRAM 内存类型自行选择。

● "Simulation"洗项

该选项用于加速用户仿真,用户仿真时可勾选此项,但是板级测试时 请去掉勾选并重新生成 IP。

<span id="page-36-0"></span>![](_page_36_Picture_111.jpeg)

- 6. Memory Options 选项卡
	- "Memory options"选项
	- "Generation Config"选项

勾选后产生的 IP 中, 没有插入 IBUF、OBUF 等原语, 直接使用 port 连 接逻辑, 默认勾选。

Memory Options 选项卡如图 [7-6](#page-36-1) 所示,已选择 32 Mbit PSRAM 内存颗 粒为例。置灰选项为其他类型颗粒选项,选择 32 Mbit 颗粒时不可用,不生 成参数配置。

#### 图 **7-6 Memory Options** 选项卡

<span id="page-36-1"></span>![](_page_36_Picture_112.jpeg)

- PSRAM 2CH IP 特殊说明
	- Dq Width Psram Width 不可修改,已经按照一个颗粒位宽配置好, 顶层文件将例化两个通道,形成双通道传输。

#### **64M** 颗粒界面配置

建立工程后,通过"Tools > IP Core Generator > Soft IP Core > Memory Control > UHS PSRAM Memory Interface V2.0"顺序打开 IP。

64M 颗粒界面包含 3 页配置选项, 说明参考表 [6-2](#page-31-0)。

Type 页选项如图 [7-7](#page-37-0) 所示。

#### <span id="page-37-0"></span>图 **7-7 Type** 页配置

![](_page_37_Picture_98.jpeg)

Option 页配置如图 [7-8](#page-38-0) 所示,当前版本此页配置固定。

<span id="page-38-0"></span>![](_page_38_Picture_47.jpeg)

Debug Setting 页配置如图 [7-9](#page-38-1) 所示,仅用于调试。

# <span id="page-38-1"></span>图 **7-9 Debug Setting** 页配置

![](_page_38_Picture_48.jpeg)

![](_page_39_Picture_1.jpeg)

<span id="page-39-0"></span>为方便用户快速熟悉并使用 Gowin UHS PSRAM Memory Interface IP, 提供了一个简单[的参考设计,](http://www.gowinsemi.com.cn/enrollment_view.aspx?TypeId=67&Id=732&FId=t27:67:27)参考设计基本结构如图 [8-1](#page-39-1) 所示。

<span id="page-39-1"></span>![](_page_39_Figure_3.jpeg)

#### 图 **8-1** 参考设计基本结构框图

在参考设计中, psram\_syn\_top 模块是顶层模块单元, 其端口连接输入 参考时钟、外部复位等信号,端口连接如表 [8-1](#page-39-2) 所示。psram\_test 用于产生 Gowin PSRAM Interface IP 所需的地址、数据与读写等命令,并且该模块单 元可综合。Key\_debounce 模块是一个消抖模块,用于消除由按键或拨码开 关控制外部激励时产生的信号抖动。

![](_page_39_Picture_192.jpeg)

<span id="page-39-2"></span>![](_page_39_Picture_193.jpeg)

PSRAM\_test 等待 IP 初始化完成后, 自动循环读写, 对不同地址进行读 写操作,并且每次突发长度自定增加,遍历所有突发情况,并对 UHS PSRAM Memory Interface IP 返回的读数据进行分析验证,并输出 error 检测信号, 当 error 信号拉高表示有误码,反之没有误码。

![](_page_40_Picture_2.jpeg)

<span id="page-40-0"></span>Gowin UHS PSRAM Memory Interface IP 交付文件主要包含三个部分, 分别为:文档、设计源代码和参考设计。

# <span id="page-40-3"></span><span id="page-40-1"></span>**9.1** 文档

文件夹主要包含用户指南 PDF 文档。

#### 表 **9-1** 文档列表

![](_page_40_Picture_173.jpeg)

# <span id="page-40-4"></span><span id="page-40-2"></span>**9.2** 参考设计

Ref. Design 文件夹主要包含 Gowin UHS PSRAM Memory Interface IP 的网表文件,用户参考设计,约束文件、消抖模块、顶层文件及工程文件夹 等。

表 **9-2 Ref. Design** 文件夹内容列表

| 名称                            | 描述                                          |
|-------------------------------|---------------------------------------------|
| psram_syn_top.v               | 参考设计的顶层module                               |
| key_debounce.v                | 按键消抖模块                                      |
| psram_test.v                  | 测试激励产生模块                                    |
| UHS_PSRAM_Memory_Interface.vo | Gowin UHS PSRAM Memory Interface IP网<br>表文件 |
| psram.cst                     | PSRAM工程物理约束文件                               |
| psram.sdc                     | PSRAM工程时序约束文件                               |
| psram.gao                     | 抓取PSRAM颗粒数据                                 |
| UHS_PSRAM_Memory_Interface    | PSRAM IP工程文件夹                               |

![](_page_41_Picture_0.jpeg)